# **IBM SPSS Modeler -**Essentials for R: 安装指示信 息

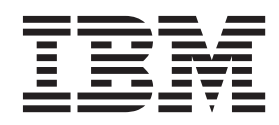

## **目录**

#### **[IBM SPSS Modeler - Essentials for](#page-4-0) R**: 安装指示信息 . . . . . . . . . . . 1 概述 . . . . . . . . . . . . . . . . . 1 安装 [IBM SPSS Modeler](#page-4-0) 应用程序 . . . . . . . [1](#page-4-0) 下载和安装 R 3.1.0 . . . . . . . . . . . . 2 下载和安装 [IBM SPSS Modeler - Essentials for R . . 2](#page-5-0) 安装 [IBM SPSS Modeler - Essentials for R for](#page-6-0) Windows . . . . . . . . . . . . . . 3 安装 [IBM SPSS Modeler - Essentials for R for](#page-6-0) Linux64 . . . . . . . . . . . . . . 3

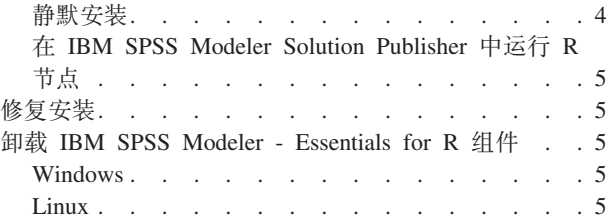

## <span id="page-4-0"></span>**IBM SPSS Modeler - Essentials for R:208>E"**

## **Ev**

该文档包含在 Windows 和 Linux 操作系统上安装 IBM® SPSS® Modeler - Essentials for R 的指示信息。

IBM SPSS Modeler - Essentials for R 为您提供所需工具, 以便开始使用定制 R 脚本在 IBM SPSS Modeler 中的 R 节点内进行模型构建和评分。它包含 IBM SPSS Modeler 17 的 IBM SPSS Modeler - Integration Plug-in for  $R_{\alpha}$ 

要使用 IBM SPSS Modeler 中的 R 节点, 必须在本地计算机上安装以下组件:

- IBM SPSS Modeler 17. 请参阅主题 『安装 IBM SPSS Modeler 应用程序』 以获取更多信息。
- R V3.1.0。请参阅主题第 2 页的 『 下载和安装 [R 3.1.0](#page-5-0) 』, 了解更多信息。
- [IBM SPSS Modeler Essentials](#page-5-0) for R. 请参阅主题 第2页的 『下载和安装 IBM SPSS Modeler Essentials for  $R_{\perp}$ .

要使用 IBM SPSS Modeler Server 中的 R 节点, 必须在服务器计算机上安装以下组件:

- IBM SPSS Modeler Server 17. 请参阅主题 『安装 IBM SPSS Modeler 应用程序』 以获取更多信息。
- · R V3.1.0。请参阅主题第2页的 『 下载和安装 [R 3.1.0](#page-5-0) 』, 了解更多信息。
- [IBM SPSS Modeler Essentials](#page-5-0) for R. 请参阅主题 第2页的『下载和安装 IBM SPSS Modeler Essentials [for R](#page-5-0)』 以获取更多信息。安装的 IBM SPSS Modeler - Essentials for R 的比特率必须与 IBM SPSS Modeler Server 的已安装版本的比特率相同。

注: IBM SPSS Modeler 和 IBM SPSS Modeler Server 的 IBM SPSS Modeler - Essentials for R Windows 安 装程序是相同的。例如,IBM SPSS Modeler - Essentials for R 32 位安装程序同时适用于 IBM SPSS Modeler 32 位版本和 IBM SPSS Modeler Server 32 位版本。

## $\overline{C}$  **2 IBM SPSS Modeler** 应用程序

IBM SPSS Modeler - Essentials for R 针对以下应用程序设计:

- 在 Windows 操作系统上:
	- IBM SPSS Modeler Professional for Windows
	- IBM SPSS Modeler Premium for Windows
	- IBM SPSS Modeler Server Professional for Windows
	- IBM SPSS Modeler Server Premium for Windows
- 在 Linux 64 位操作系统上:
	- IBM SPSS Modeler Server Professional for Linux
	- IBM SPSS Modeler Server Premium for Linux

注: zLinux 上不支持 IBM SPSS Modeler - Essentials for R<sub>。</sub>

没有其他的操作系统和硬件要求。与 IBM SPSS Modeler - Essentials for R 一同安装的组件适用于任何有效 的 IBM SPSS Modeler 许可证。

<span id="page-5-0"></span>如果尚未这样做,请根据随软件一起提供的指示信息在将安装 IBM SPSS Modeler - Essentials for R 的计算 机上安装其中一个 IBM SPSS Modeler 应用程序。

注: 如果使用的是 Windows 并且在台式计算机上安装 IBM SPSS Modeler - Essentials for R, 那么也必须在 台式计算机上安装 IBM SPSS Modeler 17。如果在服务器计算机上安装 IBM SPSS Modeler - Essentials for R, 那么也必须在服务器计算机上安装 IBM SPSS Modeler Server 17。

## **BXM20 R 3.1.0**

IBM SPSS Modeler - Essentials for R V17 需要 R V3.1.0 在将要安装 IBM SPSS Modeler - Essentials for R 的计算机上安装 R 它可以从 <http://www.cran.r-project.org/bin/windows/base/old/2.15.2/> 获取。 Linux 用户还 可以直接从 <ftp://ftp.stat.math.ethz.ch/Software/CRAN/src/base/R-2/> 下载 R.

注: 如果使用的是 Linux, 那么发行版的存储库可能包含 R 3.1.0。如果是这样, 您可以使用发行版的标准程序 包管理器(例如 RPM Package Manager 或 Synaptic Package Manager)来安装 R。另一个选项是自行下载 R 的源并构建 R。以下提供了基本指示信息。建议确保已安装 tcl/tk, 然后再安装 R。

#### **S49(M20 R**

1.创建临时目录,您将在其中解压缩并解包 R 源。例如,在命令提示符处输入:

mkdir ~/Rsource

- 2. 从 <http://www.r-project.org/> 下载用于在所有平台 (包括 zLinux)上构建 R 的源代码 (例如 R-3.1.0.tar.gz), 并将其保存至临时目录。
- 3. 切换至临时目录。例如, 在命令提示符处输入:

cd ~/Rsource

4. 将 R 源解压缩并解包至临时目录。例如, 在命令提示符处输入:

tar xzf R-3.1.0.tar.gz

5. 切换至源目录。例如, 在命令提示符处输入:

cd R-3.1.0

注: 要将 R 安装至缺省目录, 必须以 root 用户的身份运行以下步骤, 为此, 要么以 root 用户身份登录, 要么使用 sudo 命令。建议您先阅读 doc/html/R-admin.html(位于您解包 R 源的目录中)中的信息,然 后再继续配置、构建和安装 R。

6. 配置、构建和安装 R、请确保使用 --enable-R-shlib 和 --with-x 自变量来配置 R、例如、在命令提示 符处输入:

./configure --enable-R-shlib --with-x && make && make install

如果您计划在 R 节点中使用图表, 那么 --with-x 自变量是必需的。如果您只计划使用 R 构建和评分, 可以改为指定 --with-x=no。

#### **BXM20 IBM SPSS Modeler - Essentials for R**

确保使用与您计算机上 IBM SPSS Modeler 版本兼容的 IBM SPSS Modeler - Essentials for R 版本。在 IBM SPSS Modeler 的主版本中 (如 17), 您必须使用具有相同主版本的 IBM SPSS Modeler - Essentials for R 版 本。

<span id="page-6-0"></span>对于在分布式模式中工作的用户(使用 IBM SPSS Modeler Server),请在服务器计算机上安装 IBM SPSS Modeler - Essentials for  $R_{\alpha}$ 

下载 IBM SPSS Modeler - Essentials for R V17, 该版本可从 [http://www.ibm.com/developerworks/](http://www.ibm.com/developerworks/spssdevcentral) [spssdevcentral](http://www.ibm.com/developerworks/spssdevcentral) 获取。确保下载对应于您的 IBM SPSS Modeler 应用程序所在操作系统的正确的 IBM SPSS Modeler - Essentials for  $R$  版本.

## **20 IBM SPSS Modeler - Essentials for R for Windows**

对于在分布式模式中工作的用户 (使用 IBM SPSS Modeler Server), 如果安装了 32 位版本的 IBM SPSS Modeler Server, 请在服务器计算机上安装 32 位版本的 IBM SPSS Modeler - Essentials for R。如果已安装了 IBM SPSS Modeler Server 的 64 位版本, 那么请在服务器计算机上安装 IBM SPSS Modeler - Essentials for R 的 64 位版本。

#### **Windows XP**

双击下载的文件,然后根据屏幕上显示的指示信息进行操作。

#### **Windows Vista"Windows 7 r Windows Server 2008**

您必须以管理员身份运行安装程序:

- 1. 使用 Windows Explorer, 浏览到您下载文件的文件夹。
- 2. 右键单击已下载的文件, 选择以管理员身份运行。
- 3. 根据屏幕上显示的指示信息进行操作。

#### 推送安装

除了上面描述的手动安装外, 您还可以将安装推送到 Windows 计算机。这对于需要安装到多个最终用户的网络 管理员最为有用。以下为推送安装的命令行形式:

<installer\_name> -i silent

其中, <installer\_name> 是 IBM SPSS Modeler - Essentials for R 的安装程序文件的名称, 例如: *SPSS\_Modeler\_REssentials\_17000\_win32.exe*#

## **20 IBM SPSS Modeler - Essentials for R for Linux64**

- 1. 启动终端应用程序。
- 2. 更改为您下载 IBM SPSS Modeler Essentials for R 的目录。在命令提示符处键人:

#### ./<<filename>>

其中 <<filename>> 是已下载的文件的名称。必须确保在尝试运行命令之前,此文件具有执行许可权。

注: 您必须以 root 用户的身份运行以上命令, 为此, 要么以 root 用户身份登录, 要么 (如果使用非 root 身份进行安装)使用 sudo 命令, 并具有对 <SPSS Modeler 安装目录>/ext/bin 和 <USER R HOME> 的写许 可权。另外,需要在安装 IBM SPSS Modeler - Essentials for R 之前安装 gcc 和 gfortran 编译器。

3. 根据屏幕上显示的指示信息进行操作。在提示 R 的位置时,您可以通过从 T 提示符运行 R.home() 来获 取 R 主目录。

## <span id="page-7-0"></span>静默安装

除了之前描述的手动安装外,您还可以在 Windows 和 Linux 上运行静默安装。这对于需要安装到多个最终用 户的网络管理员最为有用。要运行静默安装, 请执行下列操作:

- 1. 启动终端应用程序。
- 2. 更改为您下载 IBM SPSS Modeler Essentials for R 的目录。
- 3. 使用文本编辑器创建名为 install.properties 的响应文件。
- 4. 将下列属性和相关值添加到响应文件中:

USER INSTALL DIR=<R 3.1.0 home directory> FRONTEND INSTALL DIR=<IBM SPSS Modeler location>/ext/bin

其中 <R 3.1.0 home directory> 是 R 3.1.0 的安装位置, <IBM SPSS Modeler location> 是 IBM SPSS Modeler 的安装位置。例如, 在 Linux 上:

USER\_INSTALL\_DIR=/usr/local/lib/R FRONTEND\_INSTALL\_DIR=/usr/IBM/SPSS/ModelerServer/17.0/ext/bin

例如, 在 Windows 上:

USER INSTALL DIR=C:\\Program Files\\R\\R-2.15.2 FRONTEND\_INSTALL\_DIR=C:\\Program Files\\IBM\\SPSS\\Modeler\\17\\ext\\bin

- 5. 将 install.properties 保存到包含 IBM SPSS Modeler Essentials for R 的 .bin 文件的目录中, 并转 到该目录。
- 6. 在 Linux 上, 使用以下命令运行安装程序:

./<installer\_name> -i silent

其中 <installer\_name> 为 IBM SPSS Modeler - Essentials for R 的 .bin 文件的名称。注意: 您必须以 root 用户的身份运行以上命令, 为此, 要么以 root 用户身份登录, 要么使用 sudo 命令。

在 Windows 上, 使用以下命令运行安装程序:

<installer\_name> -i silent

其中 <installer name> 是 IBM SPSS Modeler - Essentials for R 的安装程序文件的名称, 例如 SPSS Modeler REssentials 17000\_win32.exe.

此外, 在 Linux 上, 您可以使用以下命令运行安装程序:

./<installer name> -f <Response file location>

在 Windows 上, 您可以使用以下命令运行安装程序: <installer\_name> -f <Response file location>

在这两种情况下, <Response file location> 都是指响应文件的文件路径。如果您使用此替代命令, 那么 必须将以下属性添加到响应文件中:

INSTALLER\_UI=[swing | console | silent]

- 注: 要使用不同的响应文件 (不同于 install.properties), 请在 Linux 上使用以下命令运行安装程序: ./<installer name> -i silent -f <response file name>
- 在 Windows 上, 使用以下命令运行安装程序: <installer\_name> -i silent -f <response file name>

## <span id="page-8-0"></span>**Z** IBM SPSS Modeler Solution Publisher 中运行 R 节点

如果您计划在 SPSS Modeler Solution Publisher 中运行 R 节点, 并在 IBM SPSS Collaboration and Deployment Services 服务器上运行 评分服务, 那么必须使用 SPSS Modeler Solution Publisher 和 IBM SPSS Collaboration and Deployment Services 服务器安装 IBM SPSS Modeler - Essentials for R 和 R 3.1.0.

#### 运行 R 节点 (R 进程节点、R 输出节点和 R 模型节点 )

- 1. 要使 R 节点与 SPSS Modeler Solution Publisher 配合工作, 请将 IBM SPSS Modeler Essentials for R 和 R 3.1.0 安装在与 IBM SPSS Collaboration and Deployment Services 服务器相同的机器上。在安装 IBM SPSS Modeler - Essentials for R 期间, 指向 R 3.1.0 安装目录和 SPSS Modeler Solution Publisher 安装 目录。
- 2. 要在 IBM SPSS Collaboration and Deployment Services 服务器上运行 评分服务, 您还必须将 IBM SPSS Modeler - Essentials for R 和 R 3.1.0 安装在与 IBM SPSS Collaboration and Deployment Services 服务器 相同的机器上。在安装 IBM SPSS Modeler - Essentials for R 期间,指向 R 3.1.0 安装目录和 IBM SPSS Collaboration and Deployment Services 服务器安装目录下的本地 IBM SPSS Modeler Server 位置。
- 3. 对于 CDB 中的 R 节点执行, 在按先前步骤中所述设置环境后, 还必须设置环境变量, 如下所示:
	- a. 在 IBM SPSS Collaboration and Deployment Services 服务器机器和 IBM SPSS Modeler 客户机机器上, 创建一个系统变量,此变量称为 IBM\_SPSS\_MODELER\_EXTENSION\_PATH,指向包含 R CDB 节 点 .cfd 和 .cfe 文件的文件夹。
	- b. 确保 IBM SPSS Collaboration and Deployment Services 服务器和 IBM SPSS Modeler 客户机均可访问 此路径。
	- c. 重新启动 IBM SPSS Collaboration and Deployment Services 服务器和 IBM SPSS Modeler 客户机。

## **修复安装**

如果您在卸载 IBM SPSS Modeler 17 应用程序或 R 3.1.0 之后重新安装, 请还必须卸载 IBM SPSS Modeler - Essentials for R 的 V17, 然后重新安装。

## **filluber - Essentials for R 组件**

## **Windows**

移除下列文件夹和文件:

- $\langle$ R 3.1.0 home directory>\\library 中的 ibmspsscf70
- <IBM SPSS Modeler location>\\ext\\bin\\pasw.rstats 中的 config.ini
- <IBM SPSS Modeler location>\\ext\\bin\\pasw.rstats 中的 embeded.dll

## **Linux**

移除下列文件夹和文件:

- $\leq R$  3.1.0 home directory>/library 中的 ibmspsscf70
- <IBM SPSS Modeler location>/ext/bin/pasw.rstats 中的 config.ini
- <IBM SPSS Modeler location>/ext/bin/pasw.rstats 中的 libembeded.so

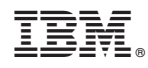

Printed in China